# Replicad Quick Reference

#### 1. Process

The process to draw a shape in Replicad looks like this:

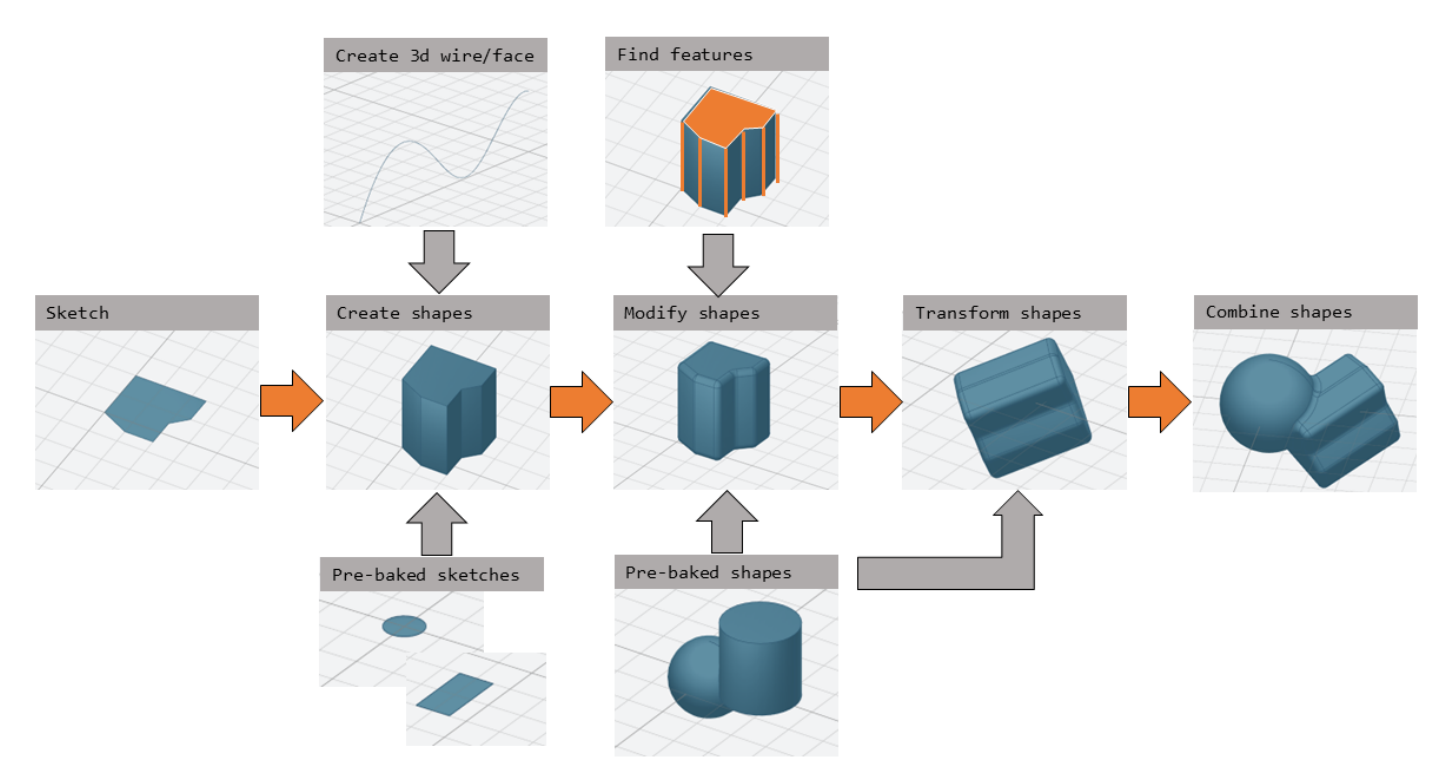

The "pre-baked" sketches can be used as a shortcut to speed-up the process.

### 2. File template

A model in Replicad is built using a javascript input file. The template for this file looks like this:

```
// next lines allow intellisense help in VS Code
/** @typedef { typeof import("replicad") } replicadLib */
/** @type {function(replicadLib, typeof defaultParams): any} */
function main(
{
    Sketcher,
    sketchRectangle,
     .. functions used in the code below ..
})
{
     // add code to describe the shape
return shape |
return {shape: [shape], highlight: [foundFeature]}
}
```
Alternatively you can use the arrow notation for the javascript function

```
const main = (
   { Sketcher, sketchRectangle, ... },
   {}
) \Rightarrow {
     // add code to describe the shape
return shape |
return {shape: [shape], highlight: [foundFeature]}
}
```
#### 3. Sketch

To start a sketch, use the  $new$  sketcher command

```
let sketch = new Sketcher("XZ",-5)
".sketchCommands" (see below)
.close() // ends the sketch with line to starting point
.done() \frac{1}{2} // ends the sketch without closing
.closeWithMirror() // closes the sketch with mirror on axis from start to end
```

```
".sketchCommands = "
.movePointerTo([x,y]) // move pointer without drawing, can only be used at start
. lineTo([x,y]) \qquad \qquad \qquad // line to absolute coordinates
.line(dx,dy) \frac{1}{2} // line to relative coordinates
.vLineTo(y) // vertical line to absolute y
.vLine(dy) // vertical line to relative y
.hLineTo(x) // horizontal line to absolute x
.hLine(dx) // horizontal line to relative x
.polarLineTo([radius,theta]) // line to absolute polar coordinates
.polarLine(distance,angle) // line to relative polar coordinates
.tangentLine(distance) // tangent extension over distance
.threePointsArcTo(point_end,point_mid) // arc from current to end via mid, absolute
coordinates
.threePointsArc(dx,dy,dx_via,dy_via) // arc from current to end via mid, relative
coordinates
.sagittaArcTo(point_end,sagitta) // arc from current to end with sag , absolute
coordinates
.sagittaArc(dx,dy,sagitta) // arc from current to end with sag, relative coordinates
.vSagittaArc(dy,sagitta) // vertical line to endpoint with sag, relative y
.hSagittaArc(dx,sagitta) // horizontal line to endpoint with sag, relative x
.tangentArcTo([X, Y]) // arc tangent to current line to end, absolute
coordinates
.tangentArc(dx, dy) // arc tangent to current line to end, relative
coordinates
.ellipseTo([x,y], r_hor, r_hvert) // ellipse from current to end, absolute coordinates,
radii to hor and vert
.ellipse(dx, dy, r_hor,r_hvert) // ellipse from current to end, relative coordinates,
radii to hor and vert
// extra parameters ellipse: startangle, endangle, counterclockwise?
.halfEllipseTo([x,y],r_{min}) // half ellipse with r_{min} as sag, absolute coordinates
.halfEllipse(dx,dy,r_min)// half ellipse with r_min as sag, relative coordinates
.bezierCurveTo([x,y],points[]) // Bezier curve to end along points[]
.quadraticBezierCurveTo([x,y],[x_ctrl,y_ctrl]) // Quadratic bezier curve to end with control
point
```

```
.cubicBezierCurveTo([x,y],p_ctrl_start,p_ctrl_end)
```

```
.smoothSplineTo([x,y],splineconfig) // smooth spline to end, absolute coordinates
.smoothSpline(dx,dy,splineconfig)// smooth spline to end, absolute coordinates
splineconfig = {startTangent:angle,endTangent:angle / "symmetric"}
```
## 4. Pre-baked sketches

sketchRectangle(length,width) sketchRoundedRectangle(length,width,fillet,{plane:"XY",origin:dist|[point]}) sketchCircle(radius,{config}) // special case of creating a sketch/wire from a face sketchFaceOffset(shape,thickness)

### 5. Create 3D face/wire

#### 5.1. Create wires in 3D

In comparison to sketches which create wires or faces in 2D

```
makeLine([point],[point])
makeCircle(radius,[center],[normal])
makeEllipse(major,minor,[center],[normal])
makeHelix(pitch,height,radius,[center],[dir],lefthand?)
makeThreePointArc([point1],[point2],[point3])
makeEllipseArc(major,minor,anglestart,angleEnd,[center],[normal],[xDir?])
makeBSplineApproximation([points[]])
makeBezierCurve([points[]])
makeTangentArc([startPoint],[tangentPoint],[endPoint])
```
#### 5.2. Create faces in 3D

```
makeFace(wire)
makeNewFaceWithinFace(face,wire)
makeNonPlanarFace(wire)
makePolygon(points[])
makeOffset(face, offset, tolerance)
MakePlaneFromFace()
```
### 6. Create shapes

```
shape = sketch."thicknessCommand"
"thicknessCommand ="
.face() \frac{1}{2} // create a face from the sketch
.extrude(distance,extrusionConfig?)
            extrusionConfig = { extrusionDirection:[point],
                                    ExtrusionProfile:ExtrusionProfile,
                                     origin:[point],
                                     twistAngle:deg}
             extrusionProfile: { profile:"linear" | "s-curve",
                                     endFactor: scale}
.loftWith([otherSketches],loftConfig,returnShell?)
            loftConfig = { endPoint:[point],
                                    ruled: boolean,
                                     startPoint:[point]}
.revolve(revolutionAxis:[point],config?) // default is z-axis
            config = origin:[point]
.sweepSketch((plane, origin) => sketchFunction(plane,origin));
             function sketchFunction(plane,origin)
             {let section = new Sketcher(plane,origin)
                     (add sketch commands)
                     .close()
            return section}
             sketchRectangle(2, 30, { plane, origin })
makeSolid(faces[]|shell)
```
### 7. Pre-baked shapes

```
makeCylinder(radius,height,[location],[direction])
makeSphere(radius)
makeVertex([point])
```
### 8. Modify shapes

```
.chamfer(radiusConfig,filter?)
.fillet(radiusConfig,filter?)
.shell(thickness, (f) \Rightarrow f.inPlane("YZ", -20), {tolerance:number})
                     radiusConfig = number or func
                    filter = (e) => e.Edgefinder
```

```
makeOffset(shape,thickness)
addHolesInFace(face,holeWires[])
```
#### 9. Find features

#### 9.1. Faces

```
let foundFaces = new FaceFinder().inPlane("XZ",35)
```

```
inPlane("XZ",35)
ofSurfaceType("CYLINDRE")
         "PLANE"|"CYLINDRE"|"CONE"|"SPHERE"|"TORUS"|"BEZIER_SURFACE"|
         "BSPLINE_SURFACE"|"REVOLUTION_SURFACE"|"EXTRUSION_SURFACE"|
         "OFFSET_SURFACE"|"OTHER_SURFACE"
containsPoint([0,-15,80])
atAngleWith(direction,angle) // atAngleWith("Z",20)
atDistance(distance,point) //
inBox(corner1,corner2)
inList(elementList[])
inPlane(inputPlane,origin) // inPlane("XY",30)
parallelTo(plane|face|standardplane)
and
either
             const houseSides = new FaceFinder().either([
            (f) => f.inPlane("YZ", 50),
            (f) => f.inPlane("YZ", -50),]);
not
             const frontWindow = new EdgeFinder()
             .ofCurveType("CIRCLE")
            .not((f) => f.inPlane("XZ"));
find(shape,options) // returns all the elements that fit the filters
             options {unique: true}
             new FaceFinder().inPlane("XZ", 30).find(house)
```
9.2. Edges

Todo

### 10. Transform shapes

The transform functions require a shape or face. A sketch cannot be transformed, with the exception of creating an offset.

```
transformedShape = shape."transformCommand"
"transformCommand = "
.translate([dx,dy,dz])
.translateX(dx)
.translateY(dy)
.translateZ(dz)
.rotate(angleDeg,axisOrigin[x,y,x],axisEnd[x,y,x])
.scale(number)
.mirror("YZ",[-10,0])
.clone()
```
# 11. Combine shapes

```
.cut(tool,{optimisation:"none" | "commonFace" | "sameFace"})
.fuse(otherShape,.. )
.intersect(tool)
compoundShapes(shapeArray[])
makeCompound(shapeArray[])
```
todo